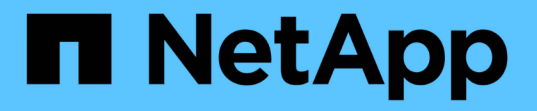

# 導入後に **SolidFire** システムのオプションを設定 Element Software

NetApp April 17, 2024

This PDF was generated from https://docs.netapp.com/ja-jp/elementsoftware/storage/task\_post\_deploy\_credentials.html on April 17, 2024. Always check docs.netapp.com for the latest.

# 目次

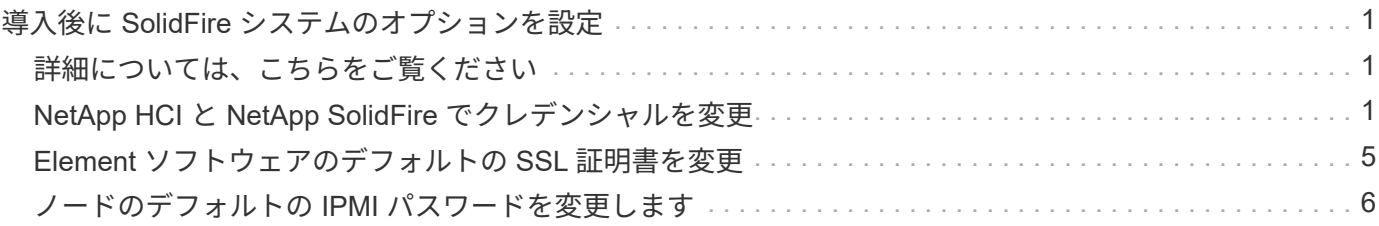

# <span id="page-2-0"></span>導入後に **SolidFire** システムのオプションを設定

SolidFire システムのセットアップ後、いくつかのオプションのタスクを実行できます。

システムのクレデンシャルを変更する場合、必要に応じて他のコンポーネントへの影響を確認しておくことが できます。

また、多要素認証、外部キー管理、および連邦情報処理標準( FIPS )セキュリティの設定も可能です。ま た、必要に応じてパスワードの更新についても確認してください。

# <span id="page-2-1"></span>詳細については、こちらをご覧ください

- ["NetApp HCI](#page-2-2) [と](#page-2-2) [NetApp SolidFire](#page-2-2) [でクレデンシャルを変更](#page-2-2)["](#page-2-2)
- ["Element](#page-6-0) [ソフトウェアのデフォルトの](#page-6-0) [SSL](#page-6-0) [証明書を変更](#page-6-0)["](#page-6-0)
- ["](#page-7-0)[ノードの](#page-7-0) [IPMI](#page-7-0) [パスワードを変更します](#page-7-0)["](#page-7-0)
- ["](https://docs.netapp.com/ja-jp/element-software/storage/concept_system_manage_mfa_enable_multi_factor_authentication.html)[多要素認証を有効にします](https://docs.netapp.com/ja-jp/element-software/storage/concept_system_manage_mfa_enable_multi_factor_authentication.html)["](https://docs.netapp.com/ja-jp/element-software/storage/concept_system_manage_mfa_enable_multi_factor_authentication.html)
- ["](https://docs.netapp.com/ja-jp/element-software/storage/concept_system_manage_key_get_started_with_external_key_management.html)[外部キー管理の開始](https://docs.netapp.com/ja-jp/element-software/storage/concept_system_manage_key_get_started_with_external_key_management.html)["](https://docs.netapp.com/ja-jp/element-software/storage/concept_system_manage_key_get_started_with_external_key_management.html)
- ["FIPS](https://docs.netapp.com/ja-jp/element-software/storage/task_system_manage_fips_create_a_cluster_supporting_fips_drives.html) [ドライブをサポートするクラスタを作成します](https://docs.netapp.com/ja-jp/element-software/storage/task_system_manage_fips_create_a_cluster_supporting_fips_drives.html)["](https://docs.netapp.com/ja-jp/element-software/storage/task_system_manage_fips_create_a_cluster_supporting_fips_drives.html)

## <span id="page-2-2"></span>**NetApp HCI** と **NetApp SolidFire** でクレデンシャルを変更

NetApp HCI または NetApp SolidFire を導入している組織内のセキュリティポリシーに 応じて、クレデンシャルやパスワードの変更はセキュリティの手法の一部として一般的 に行われます。パスワードを変更する前に、導入環境内の他のソフトウェアコンポーネ ントへの影響を確認しておく必要があります。

NetApp HCI 環境または NetApp SolidFire 環境のいずれかのコンポーネントのクレデンシャルを変更する場 合、次の表に示すガイダンスに従って他のコンポーネントに影響を与えます。

NetApp SolidFire コンポーネントの相互作用 :

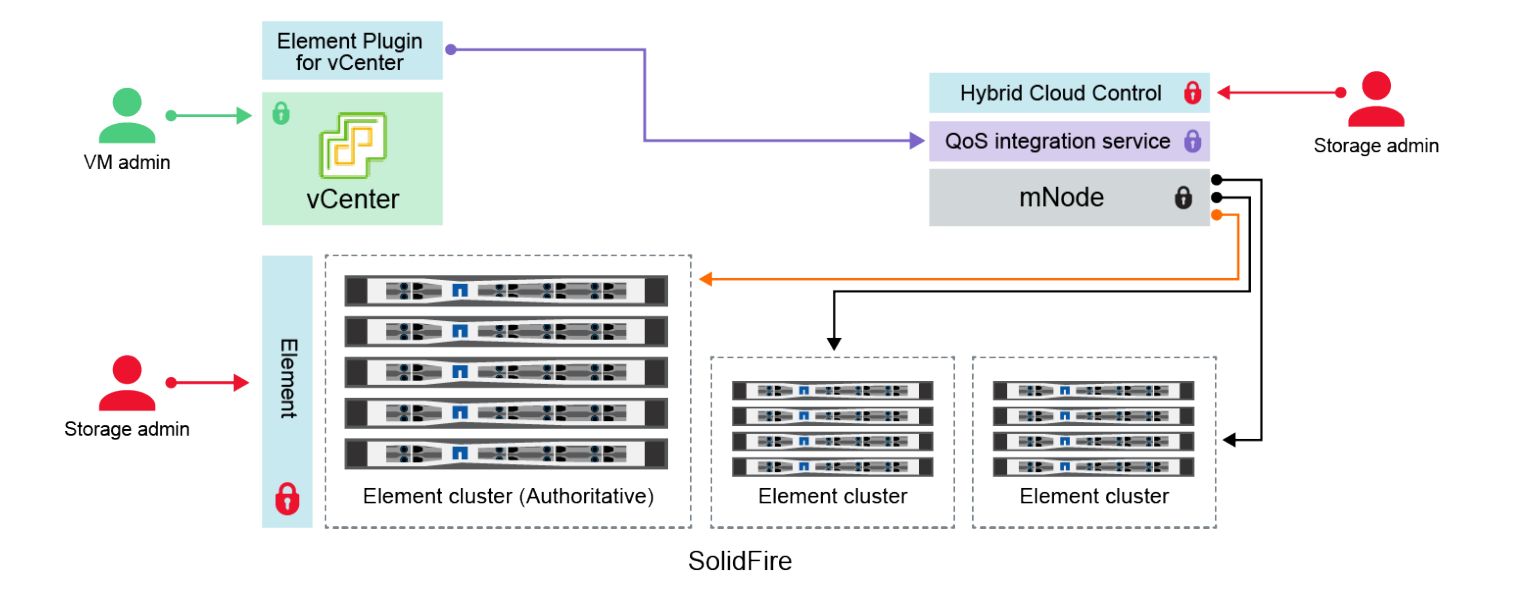

- Administrator uses administrative Element storage credentials to log into Element UI and Hybrid Cloud Control
- Element Plugin for VMware vCenter uses password to communicate with QoS service on mNode ۰
- mNode and services use Element certificates to communicate with authoritative storage cluster
- $\quad \blacksquare$  mNode and services use Element administrative credentials for additional storage clusters
	- Administrators use VMware vSphere Single Sign-on credentials to log into vCenter

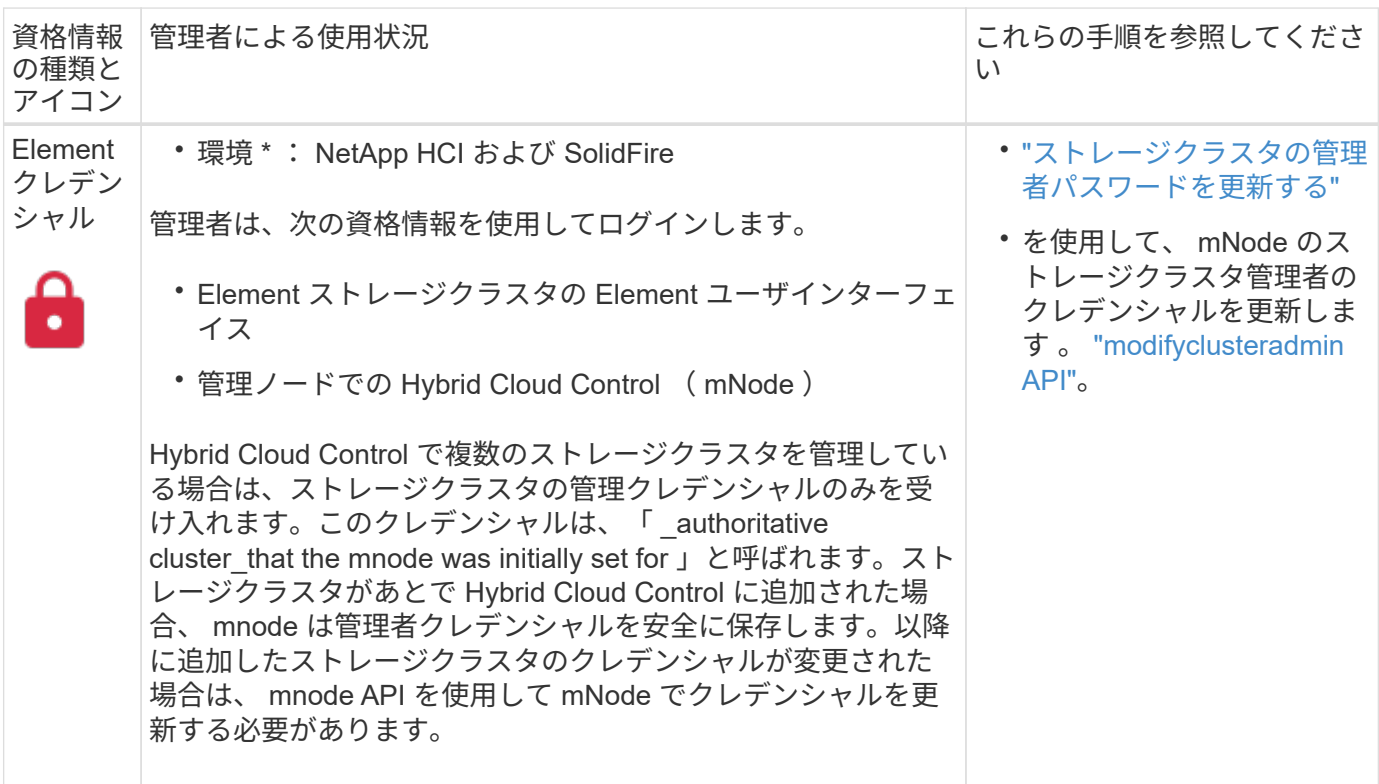

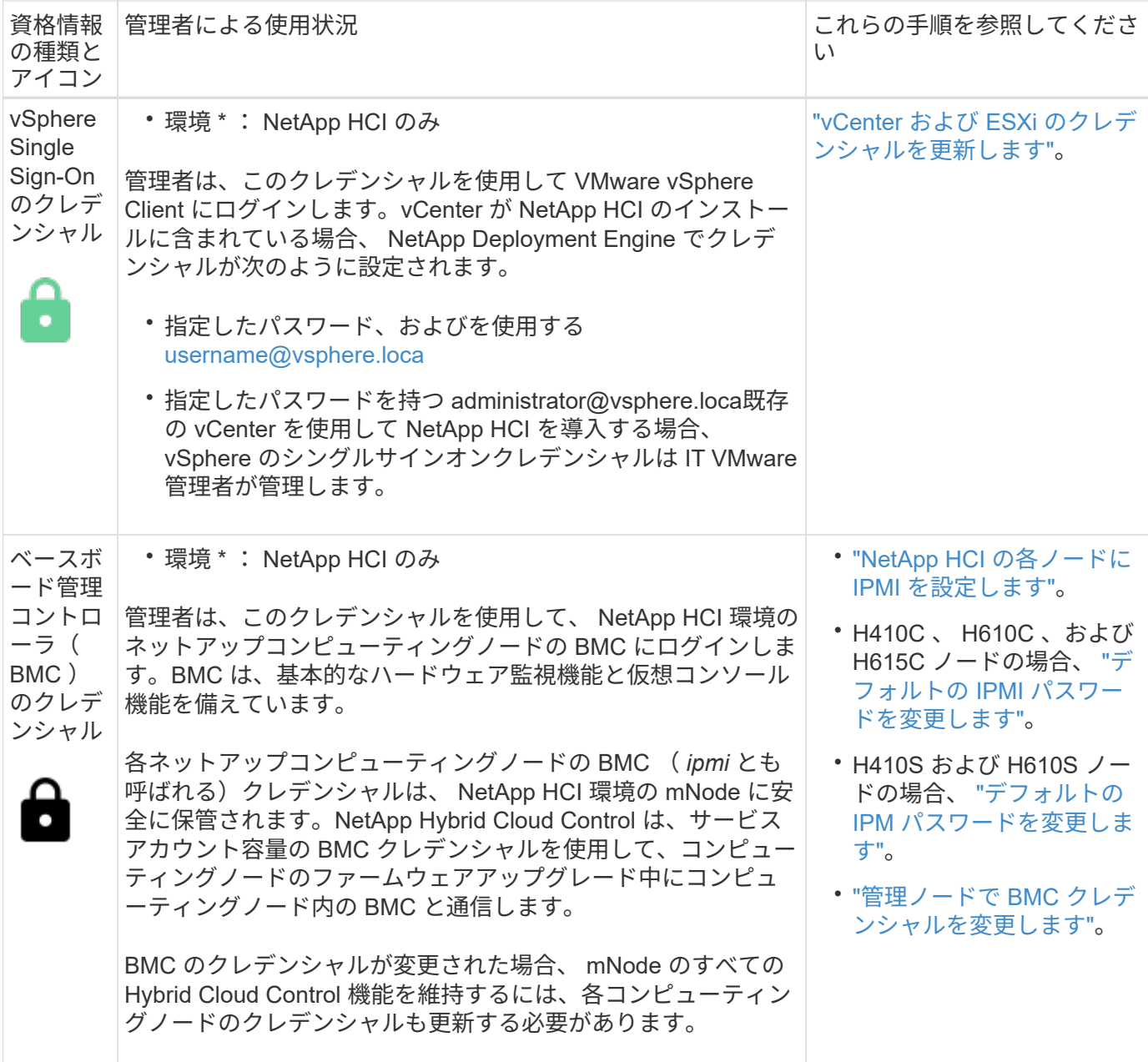

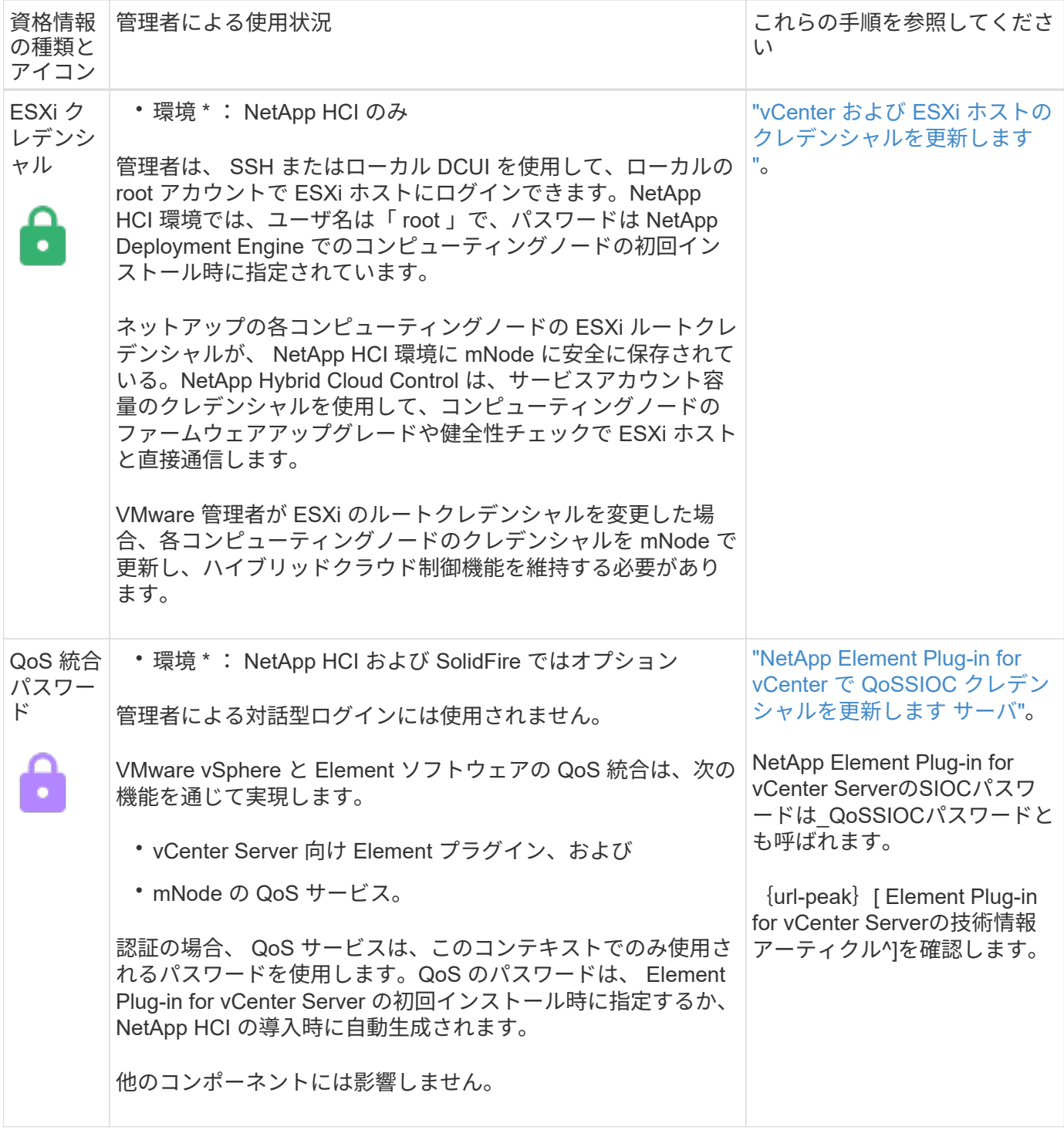

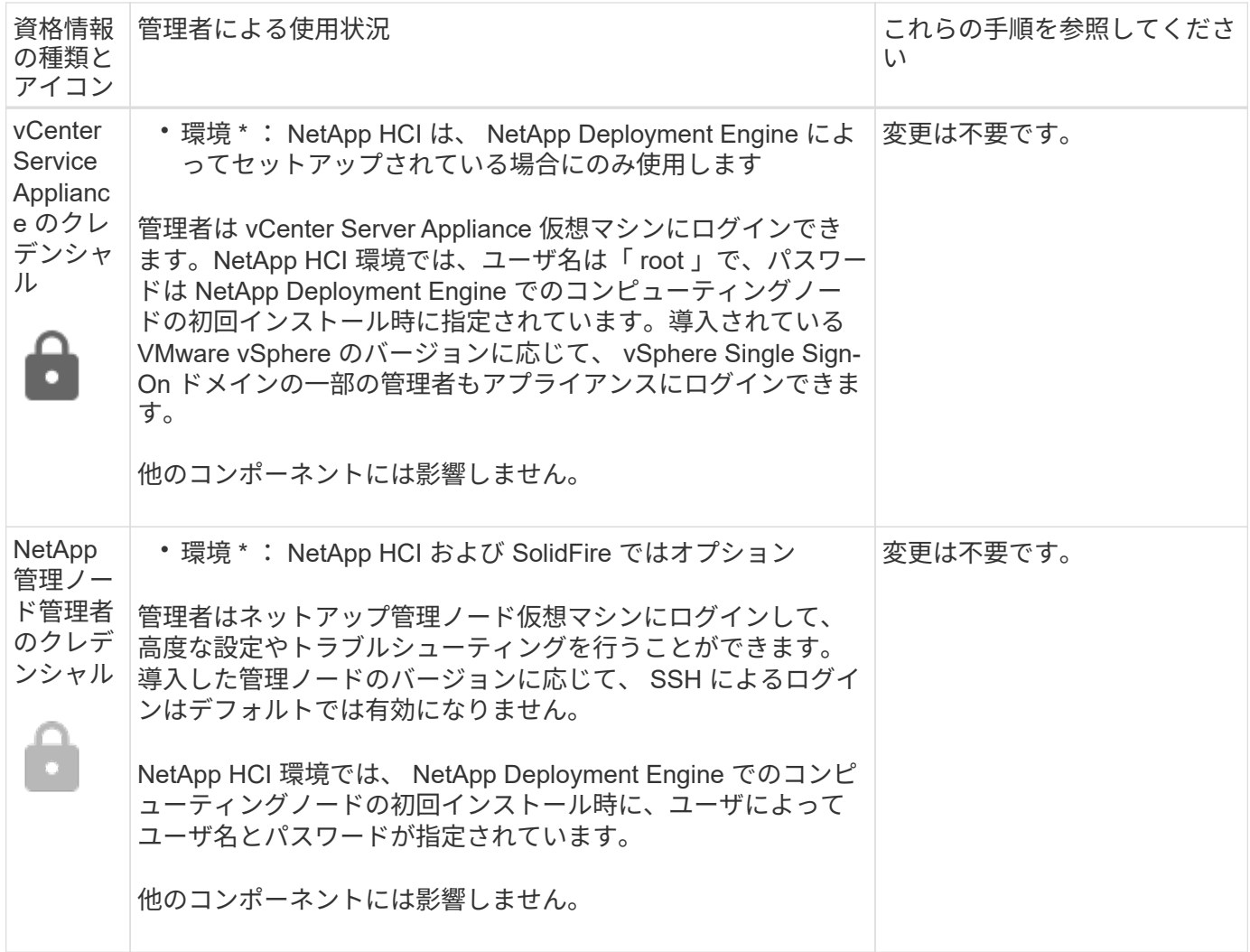

## 詳細については、こちらをご覧ください

- ["Element](#page-6-0) [ソフトウェアのデフォルトの](#page-6-0) [SSL](#page-6-0) [証明書を変更](#page-6-0)["](#page-6-0)
- ["](#page-7-0)[ノードの](#page-7-0) [IPMI](#page-7-0) [パスワードを変更します](#page-7-0)["](#page-7-0)
- ["](https://docs.netapp.com/ja-jp/element-software/storage/concept_system_manage_mfa_enable_multi_factor_authentication.html)[多要素認証を有効にします](https://docs.netapp.com/ja-jp/element-software/storage/concept_system_manage_mfa_enable_multi_factor_authentication.html)["](https://docs.netapp.com/ja-jp/element-software/storage/concept_system_manage_mfa_enable_multi_factor_authentication.html)
- ["](https://docs.netapp.com/ja-jp/element-software/storage/concept_system_manage_key_get_started_with_external_key_management.html)[外部キー管理の開始](https://docs.netapp.com/ja-jp/element-software/storage/concept_system_manage_key_get_started_with_external_key_management.html)["](https://docs.netapp.com/ja-jp/element-software/storage/concept_system_manage_key_get_started_with_external_key_management.html)
- ["FIPS](https://docs.netapp.com/ja-jp/element-software/storage/task_system_manage_fips_create_a_cluster_supporting_fips_drives.html) [ドライブをサポートするクラスタを作成します](https://docs.netapp.com/ja-jp/element-software/storage/task_system_manage_fips_create_a_cluster_supporting_fips_drives.html)["](https://docs.netapp.com/ja-jp/element-software/storage/task_system_manage_fips_create_a_cluster_supporting_fips_drives.html)

# <span id="page-6-0"></span>**Element** ソフトウェアのデフォルトの **SSL** 証明書を変更

NetApp Element API を使用して、クラスタ内のストレージノードのデフォルト SSL 証 明書と秘密鍵を変更できます。

NetApp Element ソフトウェアクラスタを作成すると、一意の自己署名 Secure Sockets Layer ( SSL )証明 書と、 Element UI 、ノード UI 、またはノード API を介したすべての HTTPS 通信に使用される秘密鍵が作成 されます。Element ソフトウェアは、自己署名証明書に加え、信頼できる認証局( CA )が発行して検証する 証明書をサポートします。

次の API メソッドを使用して、デフォルトの SSL 証明書に関する詳細情報を取得し、変更を加えることが できます。

• \* GetSSLCertificate\*

を使用できます ["GetSSLCertificate](https://docs.netapp.com/ja-jp/element-software/api/reference_element_api_getsslcertificate.html)[メ](https://docs.netapp.com/ja-jp/element-software/api/reference_element_api_getsslcertificate.html)[ソッド](https://docs.netapp.com/ja-jp/element-software/api/reference_element_api_getsslcertificate.html)["](https://docs.netapp.com/ja-jp/element-software/api/reference_element_api_getsslcertificate.html) 現在インストールされているSSL証明書に関する情報(すべ ての証明書の詳細を含む)を取得します。

• \* SetSSLCertificate\*

を使用できます ["SetSSLCertificate](https://docs.netapp.com/ja-jp/element-software/api/reference_element_api_setsslcertificate.html)[メ](https://docs.netapp.com/ja-jp/element-software/api/reference_element_api_setsslcertificate.html)[ソッド](https://docs.netapp.com/ja-jp/element-software/api/reference_element_api_setsslcertificate.html)["](https://docs.netapp.com/ja-jp/element-software/api/reference_element_api_setsslcertificate.html) クラスタおよびノード単位のSSL証明書を、指定した証明書 と秘密鍵に設定します。証明書と秘密鍵はシステムで検証されるため、無効な証明書が適用されることは ありません。

• \* RemoveSSLCertificate \*

。 ["RemoveSSLCertificate](https://docs.netapp.com/ja-jp/element-software/api/reference_element_api_removesslcertificate.html)[メ](https://docs.netapp.com/ja-jp/element-software/api/reference_element_api_removesslcertificate.html)[ソッド](https://docs.netapp.com/ja-jp/element-software/api/reference_element_api_removesslcertificate.html)["](https://docs.netapp.com/ja-jp/element-software/api/reference_element_api_removesslcertificate.html) 現在インストールされているSSL証明書と秘密鍵を削除します。その あと、クラスタで新しい自己署名証明書と秘密鍵が生成されます。

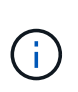

クラスタの SSL 証明書は、クラスタに追加される新しいノードに自動的に適用されます。クラ スタから削除したノードの証明書は自己署名証明書に戻され、ユーザが定義した証明書とキー の情報はすべてノードから削除されます。

## 詳細については、こちらをご覧ください

- ["](https://docs.netapp.com/ja-jp/element-software/mnode/reference_change_mnode_default_ssl_certificate.html)[管理ノードのデフォルト](https://docs.netapp.com/ja-jp/element-software/mnode/reference_change_mnode_default_ssl_certificate.html)[SSL](https://docs.netapp.com/ja-jp/element-software/mnode/reference_change_mnode_default_ssl_certificate.html)[証明書を変更します](https://docs.netapp.com/ja-jp/element-software/mnode/reference_change_mnode_default_ssl_certificate.html)["](https://docs.netapp.com/ja-jp/element-software/mnode/reference_change_mnode_default_ssl_certificate.html)
- ["Element Software](https://kb.netapp.com/Advice_and_Troubleshooting/Data_Storage_Software/Element_Software/What_are_the_requirements_around_setting_custom_SSL_certificates_in_Element_Software%3F)[でのカスタム](https://kb.netapp.com/Advice_and_Troubleshooting/Data_Storage_Software/Element_Software/What_are_the_requirements_around_setting_custom_SSL_certificates_in_Element_Software%3F)[SSL](https://kb.netapp.com/Advice_and_Troubleshooting/Data_Storage_Software/Element_Software/What_are_the_requirements_around_setting_custom_SSL_certificates_in_Element_Software%3F)[証明書の設定に](https://kb.netapp.com/Advice_and_Troubleshooting/Data_Storage_Software/Element_Software/What_are_the_requirements_around_setting_custom_SSL_certificates_in_Element_Software%3F)[関](https://kb.netapp.com/Advice_and_Troubleshooting/Data_Storage_Software/Element_Software/What_are_the_requirements_around_setting_custom_SSL_certificates_in_Element_Software%3F)[する要](https://kb.netapp.com/Advice_and_Troubleshooting/Data_Storage_Software/Element_Software/What_are_the_requirements_around_setting_custom_SSL_certificates_in_Element_Software%3F)[件](https://kb.netapp.com/Advice_and_Troubleshooting/Data_Storage_Software/Element_Software/What_are_the_requirements_around_setting_custom_SSL_certificates_in_Element_Software%3F)[を](https://kb.netapp.com/Advice_and_Troubleshooting/Data_Storage_Software/Element_Software/What_are_the_requirements_around_setting_custom_SSL_certificates_in_Element_Software%3F)[教](https://kb.netapp.com/Advice_and_Troubleshooting/Data_Storage_Software/Element_Software/What_are_the_requirements_around_setting_custom_SSL_certificates_in_Element_Software%3F)[えてください。](https://kb.netapp.com/Advice_and_Troubleshooting/Data_Storage_Software/Element_Software/What_are_the_requirements_around_setting_custom_SSL_certificates_in_Element_Software%3F)["](https://kb.netapp.com/Advice_and_Troubleshooting/Data_Storage_Software/Element_Software/What_are_the_requirements_around_setting_custom_SSL_certificates_in_Element_Software%3F)
- ["SolidFire](https://docs.netapp.com/us-en/element-software/index.html) [および](https://docs.netapp.com/us-en/element-software/index.html) [Element](https://docs.netapp.com/us-en/element-software/index.html) [ソフトウェアのドキュ](https://docs.netapp.com/us-en/element-software/index.html)[メ](https://docs.netapp.com/us-en/element-software/index.html)[ント](https://docs.netapp.com/us-en/element-software/index.html)["](https://docs.netapp.com/us-en/element-software/index.html)
- ["vCenter Server](https://docs.netapp.com/us-en/vcp/index.html) [向](https://docs.netapp.com/us-en/vcp/index.html)[け](https://docs.netapp.com/us-en/vcp/index.html) [NetApp Element](https://docs.netapp.com/us-en/vcp/index.html) [プラグイン](https://docs.netapp.com/us-en/vcp/index.html)["](https://docs.netapp.com/us-en/vcp/index.html)

# <span id="page-7-0"></span>ノードのデフォルトの **IPMI** パスワードを変更します

ノードへのリモート IPMI アクセスが可能になった時点で、デフォルトの Intelligent Platform Management Interface ( IPMI )管理者パスワードを変更できます。この処理 は、インストールの更新があった場合などに実行します。

ノードに対する IPM アクセスの設定の詳細については、を参照してください ["](https://docs.netapp.com/us-en/hci/docs/hci_prereqs_final_prep.html)[各ノードに](https://docs.netapp.com/us-en/hci/docs/hci_prereqs_final_prep.html) [IPMI](https://docs.netapp.com/us-en/hci/docs/hci_prereqs_final_prep.html) [を設定します](https://docs.netapp.com/us-en/hci/docs/hci_prereqs_final_prep.html) ["](https://docs.netapp.com/us-en/hci/docs/hci_prereqs_final_prep.html)。

これらのノードの IPM パスワードを変更できます。

- H410S ノード
- H610S ノード

### **H410S** ノードのデフォルトの **IPMI** パスワードを変更します

IPMI ネットワークポートを設定したらすぐに、各ストレージノードで IPMI 管理者アカウントのデフォルトパ スワードを変更する必要があります。

必要なもの

各ストレージノードに IPMI の IP アドレスを設定しておく必要があります。

手順

- 1. IPMI ネットワークにアクセス可能なコンピュータで Web ブラウザを開き、ノードの IPMI IP アドレスに アクセスします。
- 2. ログイン・プロンプトにユーザ名 ADMIN とパスワード ADMIN を入力します
- 3. ログインしたら、 \* Configuration \* タブをクリックします。
- 4. [\* ユーザー \* ] をクリックします。
- 5. 「 Admin 」ユーザを選択し、「 \* Modify User \* 」をクリックします。
- 6. [ パスワードの変更 \*] チェックボックスをオンにします。
- 7. [ パスワード \*] フィールドと [ パスワードの確認 \*] フィールドに新しいパスワードを入力します。
- 8. [\* 変更 \*] をクリックし、 [OK] をクリックします。
- 9. デフォルトの IPMI パスワードを使用するすべての他の H410S ノードについて、この手順を繰り返しま す。

### **H610S** ノードのデフォルトの **IPMI** パスワードを変更します

IPMI ネットワークポートを設定したらすぐに、各ストレージノードで IPMI 管理者アカウントのデフォルトパ スワードを変更する必要があります。

必要なもの

各ストレージノードに IPMI の IP アドレスを設定しておく必要があります。

手順

- 1. IPMI ネットワークにアクセス可能なコンピュータで Web ブラウザを開き、ノードの IPMI IP アドレスに アクセスします。
- 2. ログインプロンプトにユーザ名「 root 」とパスワード「 calvin 」を入力します。
- 3. ログインしたら、ページ左上のメニューナビゲーションアイコンをクリックしてサイドバードロワーを開 きます。
- 4. [\* 設定 \* ] をクリックします。
- 5. [ ユーザー管理 ] をクリックします。
- 6. リストから \* Administrator \* ユーザーを選択します。
- 7. [ パスワードの変更 \*] チェックボックスをオンにします。
- 8. [ パスワード \*] フィールドと [ パスワードの確認 \*] フィールドに、新しい強力なパスワードを入力しま す。
- 9. ページの下部にある「 \* 保存」をクリックします。
- 10. デフォルトの IPMI パスワードを使用するすべての H610S ノードについて、この手順を繰り返します。

### 詳細については、こちらをご覧ください

• ["SolidFire](https://docs.netapp.com/us-en/element-software/index.html) [および](https://docs.netapp.com/us-en/element-software/index.html) [Element](https://docs.netapp.com/us-en/element-software/index.html) [ソフトウェアのドキュ](https://docs.netapp.com/us-en/element-software/index.html)[メ](https://docs.netapp.com/us-en/element-software/index.html)[ント](https://docs.netapp.com/us-en/element-software/index.html)["](https://docs.netapp.com/us-en/element-software/index.html)

• ["vCenter Server](https://docs.netapp.com/us-en/vcp/index.html) [向](https://docs.netapp.com/us-en/vcp/index.html)[け](https://docs.netapp.com/us-en/vcp/index.html) [NetApp Element](https://docs.netapp.com/us-en/vcp/index.html) [プラグイン](https://docs.netapp.com/us-en/vcp/index.html)["](https://docs.netapp.com/us-en/vcp/index.html)

Copyright © 2024 NetApp, Inc. All Rights Reserved. Printed in the U.S.このドキュメントは著作権によって保 護されています。著作権所有者の書面による事前承諾がある場合を除き、画像媒体、電子媒体、および写真複 写、記録媒体、テープ媒体、電子検索システムへの組み込みを含む機械媒体など、いかなる形式および方法に よる複製も禁止します。

ネットアップの著作物から派生したソフトウェアは、次に示す使用許諾条項および免責条項の対象となりま す。

このソフトウェアは、ネットアップによって「現状のまま」提供されています。ネットアップは明示的な保 証、または商品性および特定目的に対する適合性の暗示的保証を含み、かつこれに限定されないいかなる暗示 的な保証も行いません。ネットアップは、代替品または代替サービスの調達、使用不能、データ損失、利益損 失、業務中断を含み、かつこれに限定されない、このソフトウェアの使用により生じたすべての直接的損害、 間接的損害、偶発的損害、特別損害、懲罰的損害、必然的損害の発生に対して、損失の発生の可能性が通知さ れていたとしても、その発生理由、根拠とする責任論、契約の有無、厳格責任、不法行為(過失またはそうで ない場合を含む)にかかわらず、一切の責任を負いません。

ネットアップは、ここに記載されているすべての製品に対する変更を随時、予告なく行う権利を保有します。 ネットアップによる明示的な書面による合意がある場合を除き、ここに記載されている製品の使用により生じ る責任および義務に対して、ネットアップは責任を負いません。この製品の使用または購入は、ネットアップ の特許権、商標権、または他の知的所有権に基づくライセンスの供与とはみなされません。

このマニュアルに記載されている製品は、1つ以上の米国特許、その他の国の特許、および出願中の特許によ って保護されている場合があります。

権利の制限について:政府による使用、複製、開示は、DFARS 252.227-7013(2014年2月)およびFAR 5252.227-19(2007年12月)のRights in Technical Data -Noncommercial Items(技術データ - 非商用品目に関 する諸権利)条項の(b)(3)項、に規定された制限が適用されます。

本書に含まれるデータは商用製品および / または商用サービス(FAR 2.101の定義に基づく)に関係し、デー タの所有権はNetApp, Inc.にあります。本契約に基づき提供されるすべてのネットアップの技術データおよび コンピュータ ソフトウェアは、商用目的であり、私費のみで開発されたものです。米国政府は本データに対 し、非独占的かつ移転およびサブライセンス不可で、全世界を対象とする取り消し不能の制限付き使用権を有 し、本データの提供の根拠となった米国政府契約に関連し、当該契約の裏付けとする場合にのみ本データを使 用できます。前述の場合を除き、NetApp, Inc.の書面による許可を事前に得ることなく、本データを使用、開 示、転載、改変するほか、上演または展示することはできません。国防総省にかかる米国政府のデータ使用権 については、DFARS 252.227-7015(b)項(2014年2月)で定められた権利のみが認められます。

#### 商標に関する情報

NetApp、NetAppのロゴ、<http://www.netapp.com/TM>に記載されているマークは、NetApp, Inc.の商標です。そ の他の会社名と製品名は、それを所有する各社の商標である場合があります。